# **DB Connector**

Diese Konnektordefinition ermöglicht eine **Datenbank** im Webdesk in einem verknüpften Konnektor **verwenden** zu können. Damit können über den Webdesk Daten aus einer Datenbank **gelesen** bzw. in eine relationale Datenbank **geschrieben** werden.

### **Beispiel für die Konfiguration eines DB Konnektors**

#### **Datenbank Eigenschaften**

• **Benutzer**

Benutzername, der zum Einloggen verwendet werden soll

• **Passwort**

Passwort, welches zum Einloggen verwendet werden soll

• **URL**

Eingabe der URL der Datenbank, z.B.: jdbc:sqlserver://servername:port;databaseName=db\_name;):

- Beispiel für MySql: jdbc:mysql://192.168.3.12:3306/TestDB
- Beispiel für MSSql: jdbc:sqlserver://localhost:1433;databaseName=webdesk

#### **Teile des SQL Queries**

• **Select Statement**

Der Select-Teil des SQL Statements ist optional. Ist es leer, so wird 'select \*' verwendet.

• **From Statement**

Der From-Teil des SQL Statements. (z.b.: from Tabellenname\_aus\_dem\_Schema). Dieser Parameter muss angegeben werden.

• **Where statement** Der Where-Teil des SQL Statements ist optional. Ist er leer so ist keine Einschränkung vorgesehen.

• **dbConnector\_escapeCharacter** damit kann eine Maskierung für Sonderzeichen angegeben werden, um diese in SQL- Abfragen verwenden zu können (meistens /)

#### **Einschränkungen**

- **Haupttabelle (update/delete)** Die Haupttabelle, in die schlussendlich geschrieben wird. Diese Information wird nur dann verwendet, wenn der Konnektor das Ziel darstellt.
- **In Haupttabelle darf geschrieben werden** Der Parameter definiert, ob es erlaubt ist in die Haupttabelle zu schreiben.

#### **Teste Verbindung**

Dieser Button erlaubt zu überprüfen, ob mit den eingestellten Parametern die Verbindung funktioniert.

## **Felder**

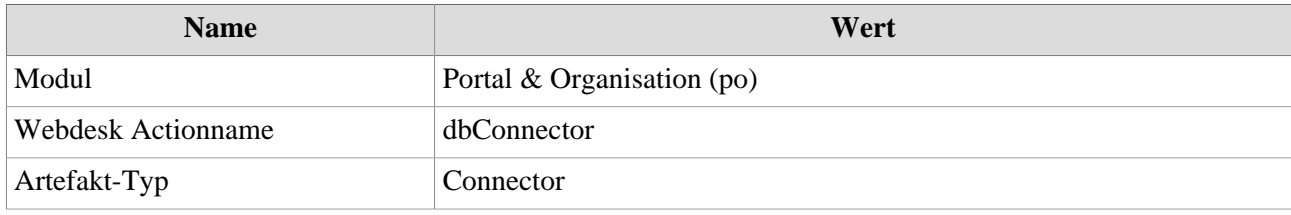